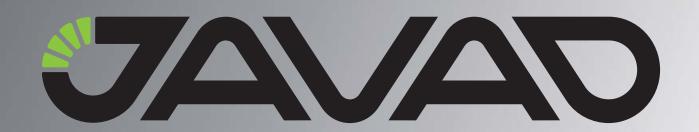

# **HPT435\***

**UHF Modem** 

Operator's Manual
Version 1.3
Last Revised October 22, 2009

All contents in this manual are copyrighted by JAVAD GNSS.
All rights reserved. The information contained herein may not be used, accessed, copied, stored, displayed, sold, modified, published, or distributed, or otherwise reproduced without express written consent from JAVAD GNSS.

# **TABLE OF CONTENTS**

| Preface                                | 5  |
|----------------------------------------|----|
| Terms and Conditions                   | 5  |
| Regulatory Information                 | 7  |
| FCC Class B Compliance                 |    |
| WEEE Directive                         |    |
| Manual Conventions                     |    |
| Screen Captures                        | 9  |
| Technical Assistance                   | 9  |
| Chapter 1. Introduction                |    |
| 1.1. Getting Acquainted                | 12 |
| 1.1.1. LEDs                            |    |
| 1.1.2. Data and Power Ports            | 12 |
| 1.1.3. External Antenna Connector      | 13 |
| 1.1.4. Mounting Bracket                | 13 |
| 1.1.5. Cables                          | 13 |
| 1.1.6. Literature                      | 14 |
| 1.1.7. External Antenna (not included) | 14 |
| 1.1.8. Storage Precautions             | 14 |
| Chapter 2. Configuration               | 15 |
| 2.1. Powering HPT 435                  | 15 |
| 2.1.1. Power supply requirements       | 16 |
| 2.2. Configuring HPT435                | 17 |
| 2.3. Installing ModemVU                | 17 |
| 2.4. Connecting HPT435 and Computer    |    |
| 2.5. Connecting HPT435 and TRIUMPH-1   |    |
| 2.6. Configuring HPT435                | 19 |

|    | 2.7. Checking Firmware Version        | 21 |
|----|---------------------------------------|----|
|    | 2.8. Loading New Firmware             | 23 |
| Ch | apter 3. Configuration Examples       | 25 |
|    | 3.1. HPT435 as a Base Configuration   |    |
|    | 3.2. HPT435 as Repeater Configuration |    |
| Аp | pendix A. Specifications              | 31 |
|    | A.1. HPT435 UHF Modem Specifications  | 31 |
|    | A.1.1. General Radio Specifications   |    |
|    | A.1.2. Environmental Specifications   | 32 |
|    | A.1.3. Transmitter Specifications     | 33 |
|    | A.1.4. Receiver Specifications        | 33 |
|    | A.2. Connector Specifications         | 34 |
|    | Power Connector                       | 34 |
|    | DB15 Connector                        | 34 |
|    | External Antenna RF Connector         | 35 |
| Аp | pendix B. UHF Radio Usage             | 37 |
| Аp | pendix C. Safety Warnings             | 39 |
| -  | C.1. General Warnings.                |    |
| Аp | pendix D. Warranty Terms              | 41 |

# **PREFACE**

Thank you for purchasing this product. The materials available in this Manual (the "Manual") have been prepared by JAVAD GNSS, Inc. ("JAVAD GNSS") for owners of JAVAD GNSS products. It is designed to assist owners with the use of HPT435 and its use is subject to these terms and conditions (the "Terms and Conditions").

**Note:** Please read these Terms and Conditions carefully.

#### **Terms and Conditions**

**USE** – JAVAD GNSS modems are designed to be used by a professional. The user is expected to have a good knowledge and understanding of the user and safety instructions before operating, inspecting or adjusting.

**COPYRIGHT** – All information contained in this Manual is the intellectual property of, and copyrighted material of JAVAD GNSS. All rights are reserved. You may not use, access, copy, store, display, create derivative works of, sell, modify, publish, distribute, or allow any third party access to, any graphics, content, information or data in this Manual without JAVAD GNSS' express written consent and may only use such information for the care and operation of your HPT435. The information and data in this Manual are a valuable asset of JAVAD GNSS and are developed by the expenditure of considerable work, time and money, and are the result of original selection, coordination and arrangement by JAVAD GNSS.

**TRADEMARKS** – HPT435<sup>TM</sup>, TRIUMPH-1<sup>TM</sup>, ModemVU<sup>TM</sup>, JAVAD GNSS<sup>®</sup> are trademarks or registered trademarks of JAVAD GNSS. Windows<sup>®</sup> is a registered trademark of Microsoft Corporation; Product and company names mentioned herein may be trademarks of their respective owners.

DISCLAIMER OF WARRANTY – EXCEPT FOR ANY WARRANTIES IN THIS MANUAL OR A WARRANTY CARD ACCOMPANYING THE PRODUCT, THIS MANUAL AND THE HPT435 MODEM ARE PROVIDED "AS-IS." THERE ARE NO OTHER WARRANTIES. JAVAD GNSS DISCLAIMS ANY IMPLIED WARRANTY OF MERCHANTABILITY OR FITNESS FOR ANY PARTICULAR USE OR PURPOSE. JAVAD GNSS AND ITS DISTRIBUTORS SHALL NOT BE LIABLE FOR TECHNICAL OR EDITORIAL ERRORS OR OMISSIONS CONTAINED HEREIN; NOR FOR INCIDENTAL OR CONSEQUENTIAL DAMAGES RESULTING FROM THE FURNISHING, PERFORMANCE OR USE OF THIS MATERIAL OR THE HPT435 MODEM.

SUCH DISCLAIMED DAMAGES INCLUDE BUT ARE NOT LIMITED TO LOSS OF TIME, LOSS OR DESTRUCTION OF DATA, LOSS OF PROFIT, SAVINGS OR REVENUE, OR LOSS OF THE PRODUCT'S USE. IN ADDITION, JAVAD GNSS IS NOT RESPONSIBLE OR LIABLE FOR DAMAGES OR COSTS INCURRED IN CONNECTION WITH OBTAINING SUBSTITUTE PRODUCTS OR SOFTWARE, CLAIMS BY OTHERS, INCONVENIENCE, OR ANY OTHER COSTS. IN ANY EVENT, JAVAD GNSS SHALL HAVE NO LIABILITY FOR DAMAGES OR OTHERWISE TO YOU OR ANY OTHER PERSON OR ENTITY IN EXCESS OF THE PURCHASE PRICE FOR HPT435.

LICENSE AGREEMENT – Use of any computer programs or software supplied by JAVAD GNSS or downloaded from a JAVAD GNSS website (the "Software") in connection with HPT435 constitutes acceptance of these Terms and Conditions in this Manual and an agreement to abide by these Terms and Conditions. The user is granted a personal, non-exclusive, non-transferable license to use such Software under the terms stated herein and in any case only with a single HPT435 or single computer. You may not assign or transfer the Software or this license without the express written consent of JAVAD GNSS. This license is effective until terminated. You may terminate the license at any time by destroying the Software and Manual. JAVAD GNSS may terminate the license if you fail to comply with any of the Terms or Conditions. You agree to destroy the Software and manual upon termination of your use of HPT435. All ownership, copyright and other intellectual property rights in and to the Software belong to JAVAD GNSS. If these license terms are not acceptable, return any unused software and manual.

**CONFIDENTIALITY** – This Manual, its contents and the Software (collectively, the "Confidential Information") are the confidential and proprietary information of JAVAD GNSS. You agree to treat JAVAD GNSS' Confidential Information with a degree of care no less stringent that the degree of care you would use in safeguarding your own most valuable trade secrets. Nothing in this paragraph shall restrict you from disclosing Confidential Information to your employees as may be necessary or appropriate to operate or care for HPT435. Such employees must also keep the Confidentiality Information confidential. In the event you become legally compelled to disclose any of the Confidential Information, you shall give JAVAD GNSS immediate notice so that it may seek a protective order or other appropriate remedy.

**WEBSITE; OTHER STATEMENTS** – No statement contained at the JAVAD GNSS website (or any other website) or in any other advertisements or JAVAD GNSS literature or made by an employee or independent contractor of JAVAD GNSS modifies these Terms and Conditions (including the Software license, warranty and limitation of liability).

**SAFETY** – Improper use of HPT435 can lead to injury to persons or property and/or malfunction of the product. The HPT435 modem should only be repaired by authorized JAVAD GNSS warranty service centers. Users should review and heed the safety warnings in Appendix C on page 159.

**MISCELLANEOUS** – The above Terms and Conditions may be amended, modified, superseded, or canceled, at any time by JAVAD GNSS. The above Terms and Conditions will be

governed by, and construed in accordance with, the laws of the State of California, without reference to conflict of laws.

#### **Regulatory Information**

The following sections provide information on this product's compliance with government regulations.

#### **FCC Class B Compliance**

This device complies with Part 15 of the FCC rules. Operation is subject to the following two conditions:

- 1. This device may not cause harmful interference, and
- 2. This device must accept any interference received, including interference that may cause undesired operation.

This equipment has been tested and found to comply with the limits for a Class B digital device, pursuant to Part 15 of the FCC rules. These limits are designed to provide reasonable protection against harmful interference in residential installations. This equipment generates, uses, and can radiate radio frequency energy, and if not installed and used in accordance with the instructions, may cause harmful interference to radio communications. However, there is no guarantee that interference will not occur in a particular installation.

If this equipment does cause interference to radio or television equipment reception, which can be determined by turning the equipment off and on, the user is encouraged to try to correct the interference by one or more of the following measures:

- Reorient or relocate the receiving antenna.
- · Move the equipment away from the receiver.
- Plug the equipment into an outlet on a circuit different from that to which the receiver is powered.
- Consult the dealer or an experienced radio/television technician for additional suggestions.

**Note:** Any changes or modifications to the equipment not expressly approved by the party responsible for compliance could void your authority to operate such equipment.

#### **Canadian Emissions Labeling Requirements**

This Class B digital apparatus meets all requirements of the Canadian Interference-Causing Equipment Regulations.

Cet appareil numérique de la classe B respecte toutes les exigences du Réglement sur le matériel brouilleur du Canada.

#### **WEEE Directive**

The following information is for EU-member states only: The use of the symbol indicates that this product may not be treated as household waste. By ensuring this product is disposed of correctly, you will help prevent potential negative consequences for the environment and human health, which could otherwise be caused by inappropriate waste handling of this product. For more detailed information about the take-back and recycling of this product, please contact your supplier where you purchased the product or consult.

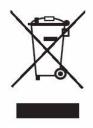

#### **Manual Conventions**

This manual uses the following conventions:

| Example     | Description                                                                                                    |  |
|-------------|----------------------------------------------------------------------------------------------------|--|
| File • Exit | Click the File menu and click Exit                                                                                                    |  |
| Link Space  | This format represents titles of dialog windows/boxes, names of menu options, identifies program interface objects, such as checkboxes, edit boxes, radio buttons, etc. |  |
| Temp        | This format is used to enter various string information (e.g., file and directory names) as well as operator commands.                                                  |  |

#### **Screen Captures**

This manual includes sample screen captures. Your actual screen can look slightly different from the sample screen due to the modem you have connected, operating system used and settings you have specified. This is normal and not a cause for concern.

#### **Technical Assistance**

If you have a problem and cannot find the information you need in the product documentation, contact your local dealer. Alternatively, request technical support using the JAVAD GNSS World Wide Web site at: www.javad.com.

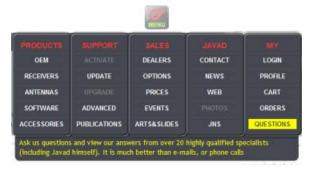

#### Preface

Technical Assistance
WEEE Directive

# INTRODUCTION

External extra rugged digital high power UHF radio transceiver programmable in frequency ranges from 406.1 to 470 MHz. It has GMSK, DBPSK, DQPSK, 4FSK, D8PSK, and D16QAM modulations with advanced forward error correction and data scrambling. The output power is programmable from 320 mW to 35 W.

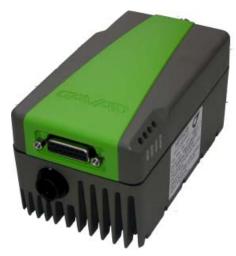

Figure 1-1. HPT435

It takes incoming data, modulates it with GMSK, FSK, PSK or most spectrum efficient QAM modulation and transmits it at RF power output levels from 25 dBm up to 45 dBm operating in UHF frequency band 406.1 to 470 MHz.

The UHF transceiver is also capable of receiving RF signals through a 50 Ohm impedance external antenna port. These signals are demodulated and output to the JAVAD GNSS receiver.

HPT435 delivers a reliable radio link at up to 38.4 kbps over the air for the 25 kHz channel spacing, 19.2 kbps for 12.5 kHz, and 9.6 kbps for 6.25 kHz.

The unmatched features of HPT435 include data scrambling, frequency hopping, user selectable transmit output power level, low power consumption sleep modes, autoscanning for base.

The unit's user settings can be changed through the built-in Command Line interface (CLI), Tracy Software or through ModemVU.

#### 1.1. Getting Acquainted

The HPT435 is a rugged and very powerful external radio transceiver 152 mm wide 84 mm deep 72 mm high, weighs 900 g.

#### 1.1.1. LEDs

External LED's (see Figure 1-2) are used for Link and Line status indication:

| Position | LED Name | Color | Description                                                                                                    |  |
|----------|----------|-------|----------------------------------------------------------------------------------------------------|--|
| 1        | PWR      | Green | Active if Power connected to modem                                                                                                  |  |
| 2        | SYNC     | Red   | Active whenever a signal with a level exceeding the level required for reception exists on the radio channel (min. light on 200ms). |  |
| 3        | TX/RX    | Green | Active if modem receives or transmits Data over serial interface (min. light on 200ms)                                              |  |
| 4        | ALARM    | Red   | Reserved                                                                                                    |  |

#### 1.1.2. Data and Power Ports

The HPT435 data and power port are placed on the front of the unit (Figure 1-2).

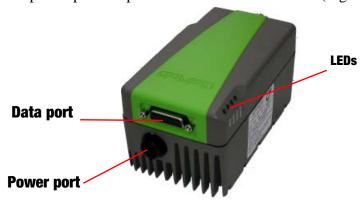

Figure 1-2. HPT435 front side

Through the data port the HPT435 can be connected to PC with Data-Ser Cable, DB9/DB15 (6ft/1.8m), or with JAVAD GNSS receiver with Data-Ser Cable, ODU-7/DB15 (6ft/1.8m).

Through the power port the HPT435 can be powered. See "Powering HPT 435" on page 15 for detailed information.

#### 1.1.3. External Antenna Connector

The external antenna connects to the BNC external antenna connector (Figure 1-3).

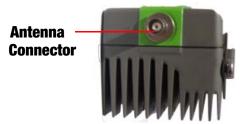

Figure 1-3. HPT435 back side

#### 1.1.4. Mounting Bracket

The mounting bracket (Figure 1-3) connects the modem to a standard pole/adapter (Figure 1-4).

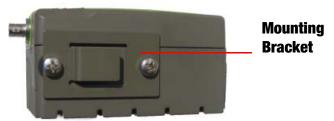

Figure 1-4. Mounting Bracket

#### 1.1.5. Cables

The HPT435 package includes standard communication and power cables for configuring the modem and providing a power source to the modem.

| Data-Ser Cable, ODU-7/DB15 (6ft/1.8m)<br>p/n 14-578108-01            |  |
|----------------------------------------------------------------------|--|
| Data-Ser Cable, DB9/DB15 (6ft/1.8m)<br>p/n 14-578110-01              |  |
| Power Cable, PL-700/Battery Clips (8.2 ft./2.5m)<br>p/n 14-578111-01 |  |

#### 1.1.6. Literature

HPT435 literature, including manuals and other product information are available on the JAVAD GNSS website (http://www.javad.com):

- HPT435 Operator's Manual
- Functional specifications

#### 1.1.7. External Antenna (not included)

Antenna type depends on the site requirements, and may be directional or omni-directional.

#### 1.1.8. Storage Precautions

- 1. Always clean the instrument after use. Wipe off dust with a cleaning brush, then wipe off dirt with a soft cloth.
- 2. Store in a location with a temperature of  $-40^{\circ}$   $+85^{\circ}$ C, and no exposure to direct sunlight.
- 3. Use a clean cloth, moistened with a neutral detergent or water, to clean the modem. Never use an abrasive cleaner, ether, thinner benzene, or other solvents.

Always make sure the instrument is completely dry before storing. Dry the modem with a soft, clean cloth.

# **CONFIGURATION**

## **2.1. Powering HPT 435**

You can use the rechargeable battery type Power Sonic PS-12400 or similar and Accessory Power Cable, PL-700/Battery Clips (2.5m), p/n14-578111-01.

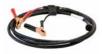

Figure 2-1. Power cable, PL-700/Battery clips

Warning: Powering HPT435 please observe polarity!

For PS-12400 battery charging use the charger "Power-Sonic Chargers" type PSC-124000A.

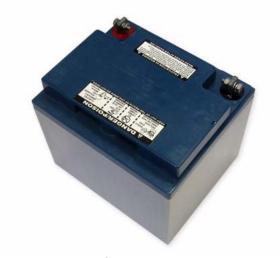

Figure 2-2. PS-12400 battery

#### 2.1.1. Power supply requirements

A single external power supply is necessary to operate HPT435. The external power supply needs to be Listed for US and Certified for EU countries, it needs also to be a Limited Power Source and rated for Outdoor Use and have an output rated for +12V, 10A. This may not be the same range as other JAVAD GNSS products with which you are familiar.

**CAUTION:** To avoid the introduction of hazards when operating and installing, before connecting of the equipment to the supply, make sure that the supply meets local and national safety ordinances and matches the equipment's voltage and current requirements.

**CAUTION:** Never attempt any maintenance or cleaning of the supply while plugged in. Always remove supply from AC power before attempting service or cleaning.

**Waming:** If the voltage supplied is below the minimum specification, the modem will suspend operation. If the voltage supplied is above the maximum specification, the modem may be permanently damaged, voiding your warranty.

Make sure cords are located so that will not be stepped on, tripped over, or otherwise subjected to damage or stress. Do not operate equipment with a damaged cord or plug – replace immediately. To reduce the risk of damage to the equipment, pull by the plug body rather than the output cord when disconnecting the equipment.

Do not operate the supply if it has received a sharp blow, been dropped, or otherwise damaged. Do not disassemble the supply.

**Waming:** Before connecting the external power source and the modem, make sure that the power source matches the modem's voltage and current requirements.

#### 2.2. Configuring HPT435

ModemVU is JAVAD GNSS's configuration utility for external modems and modems embedded in JAVAD GNSS modems. ModemVU provides the following functions:

- Connecting a computer to an UHF modem via a serial port.
- Displaying information about the radio modem installed in the modem.
- Programming the radio modem's settings.
- Loading the new modem firmware.

See the *ModemVU Software Manual* available on the JAVAD GNSS website for details on configuring the UHF modem. To configure the HPT435 modem, have the following ready:

- Computer running Windows®;
- ModemVU Software installed on the computer;
- A serial cable.

## 2.3. Installing ModemVU

ModemVU<sup>TM</sup> is a Windows® application is a configuration program for the radio modem. ModemVU is available from the JAVAD GNSS website.

**Note:** Refer to the *ModemVU Software Manual* for full details on installing and using ModemVU Software.

- 1. If downloading the program from the website, extract the program files into a folder on your hard drive.
- 2. Navigate to the location of the ModemVU program and double-click the Setup.exe icon.
- 3. Follow the on-screen installation instructions. Click *Next* to continue, *Back* to get back to previous step, or *Cancel* to quit the installation.
- 4. Keep the default installation location or select a new location.
- 5. Click *Finish* to complete the installation.
- 6. If desired, create a shortcut on the computer's desktop for quick access to ModemVU.

To uninstall ModemVU use the *Start* menu on your computer:

- 1. Navigate to the location of the ModemVU program and double-click the Setup.exe icon.
- 2. Follow the on-screen installation instructions.

#### 2.4. Connecting HPT435 and Computer

To configure, or maintain HPT435, you need to connect the modem and a computer using an Data-Ser Cable, DB9/DB15 (6ft/1.8m) p/n 14-578110-01 and start ModemVU.

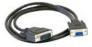

Figure 2-3. Data-Ser Cable, DB9/DB15

Once you have established a connection between the modem and the computer, you will be able to:

- Configure the modem and its components
- Send commands to the modem
- Use ModemVU to load new firmware to the modem

### 2.5. Connecting HPT435 and TRIUMPH-1

Connect the external HPT435 UHF radio to receiver's port B with cable Accessory Data-Ser cable, ODU-7/D15 (1.8 m) p/n 14-578108-01.

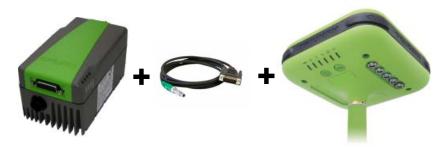

Figure 2-4. Connecting HPT435 and TRIUMPH-1

**Note:** The TRIUMPH-1 port B is optional. Make sure you have such option purchased.

## 2.6. Configuring HPT435

- 1. Connect the computer and HPT 435, as described in "Connecting HPT435 and Computer" on page 18. Turn on the HPT 435.
- 2. Start ModemVU.
- 3. Select the HPT435 (Figure 2-5), and click *OK*:

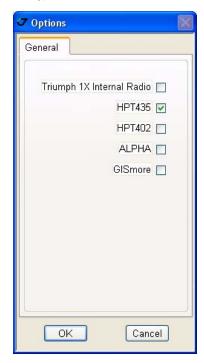

Figure 2-5. Options window

4. Select the COM port the HPT435 modem is connected to (Figure 2-6). Click Connect.

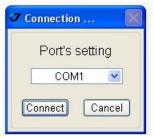

Figure 2-6. Connect to ModemVU

5. On the *Radio Link* tab, set the following parameters (Table 2-1) and click *Apply* (Figure 2-7 on page 21).

**Table 2-1. Modem Parameters for the Radio Link Tab** 

| Parameter                             | Base Modem                                                                                                    | Repeater                                                                     | Rover Modem                                                                                                    |
|---------------------------------------|----------------------------------------------------------------------------------------------------|------------------------------------------------------------------------------|----------------------------------------------------------------------------------------------------|
| Protocol                              | Simplex Transmitter or<br>Simplex Transmitter to<br>Repeater                                                                                              | Simplex Repeater                                                             | Simplex Receiver                                                                                                    |
|                                       | For Base, Repeater, and Rove                                                                                                    | er modems the protocol type i                                                | nust be the same.                                                                                                    |
| Mode receiver/<br>Echo to serial port | -                                                                                                    | ON- enables echoing to serial port;<br>OFF - disables echoing to serial port | Auto - allows receiving data from base and repeater in auto mode <sup>1</sup> . Only from Repeater - allows receive data only from repeater <sup>2</sup> . Only from transmitter to Repeater - allows receive data from base transmitter <sup>3</sup> . |
| Frequency                             | Set the frequency in band 406.1-470 MHz with 6.25 kHz channel spacing. For both Base and Rover modems the frequency must be the same.                     |                                                                              |                                                                                                    |
| Output power                          | Select the transmission power for the radio modem.                                                                                                    |                                                                              | n/a                                                                                                    |
| Modulation type                       | Specifies a modulation scheme that will be used by your modem. DQPSK is recommended. For both Base and Rover modems the modulation type must be the same. |                                                                              |                                                                                                    |
| Link Rate                             | The link rate is selected automatically                                                                                                    |                                                                              |                                                                                                    |
| Link Space                            | For both Base and Rover modems the link space must be the same.                                                                                           |                                                                              |                                                                                                    |
| Forward Error<br>Correction           | Enable                                                                                                    |                                                                              | Enable                                                                                                    |
| Scrambling                            | Enable                                                                                                    |                                                                              | Enable                                                                                                    |

<sup>1.</sup> In Auto mode rover receives the data from both base transmitter and repeater. The sophisticated algorithm of data receiving allows the modem to eliminate any data doubling.

<sup>2.</sup> In this mode the incoming data from base transmitter will be ignored.

<sup>3.</sup> In this mode the incoming data from repeater will be ignored.

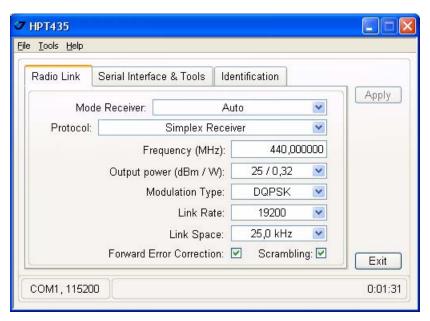

Figure 2-7. Radio Link tab

6. When finished, click *File* ▶ *Disconnect*.

### 2.7. Checking Firmware Version

Use ModemVU to check the firmware version of your HPT435.

- 1. Connect your modem and computer. See "Connecting HPT435 and Computer" on page 18 for this procedure.
- 2. Start ModemVU. Select the HPT435 and than the COM port and click Ok (see "Configuring HPT435" on page 19).

3. Click on *Identification* tab (Figure 2-8).

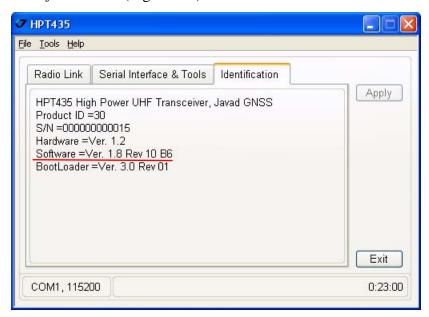

Figure 2-8. Identification tab

This tab lists important information about the hardware accessories and software properties.

4. Click *File* ▶ *Disconnect*, then *File* ▶ *Exit* to quit ModemVU.

#### 2.8. Loading New Firmware

The modem uses ModemVU to load firmware onto the modem. For more information, refer to the *ModemVU Software Manual*, available on the JAVAD GNSS website.

- 1. Download the new firmware package to your computer.
- 2. Connect your modem and computer, as described in "Connecting HPT435 and Computer" on page 18.
- 3. Start ModemVU. Select the HPT435 and than the COM port and click Ok (see "Configuring HPT435" on page 19).
- 4. Click the Serial Interface & Tools tab;
- 5. Click *Download Firmware button* (Figure 2-9).

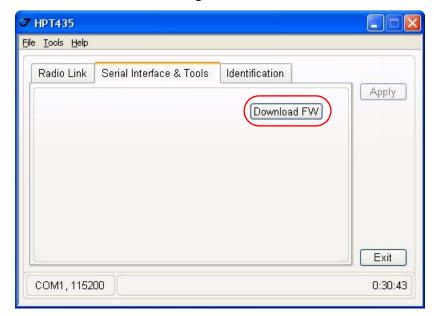

Figure 2-9. Serial Interface & Tools tab

6. Open the required firmware folder. Select the .xmd file and click OK (Figure 2-10):

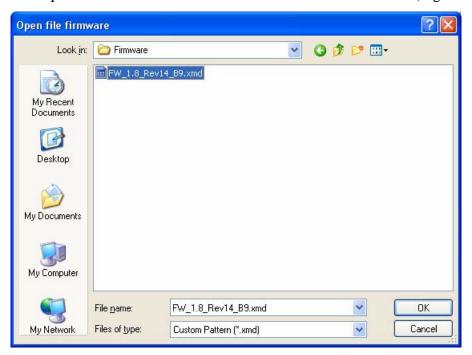

Figure 2-10. Load New Firmware

- 7. Wait until the new firmware version process will be complete.
- 8. Click *File* ▶ *Disconnect*, then *File* ▶ *Exit* to quit ModemVU.

# **CONFIGURATION EXAMPLES**

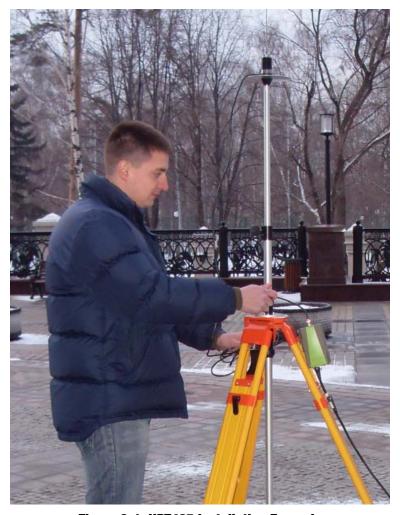

Figure 3-1. HPT435 Installation Example

#### 3.1. HPT435 as a Base Configuration

- 1. Connect the TRIUMPH-1 receiver to computer. See for details the TRIUMPH-1 Operator's Manual.
- 2. Connect the external HPT435 UHF radio to receiver's port B with cable Accessory Data-Ser cable, ODU-7/D15 (1.8 m) p/n 14-578108-01. See "Connecting HPT435 and TRIUMPH-1" on page 18.
- 3. Power the HPT435. You can use the rechargeable battery type Power Sonic PS-12400 or similar and Accessory Power Cable, PL-700/Battery Clips (2.5m), p/n14-578111-01.

#### **Warning:** Powering HPT435 please observe polarity!

- 4. Turn on the TRIUMPH-1 receiver.
- 5. Start ModemVU.
- 6. Select *HPT435* and click OK (Figure 3-2).

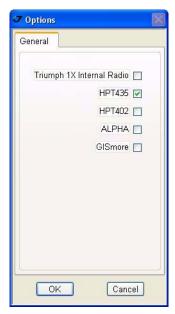

Figure 3-2. ModemVU. Options window

7. Select the port the TRIUMPH-1 receiver is connected to and click *Connect* (Figure 3-3).

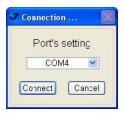

Figure 3-3. ModemVU. Connection

8. In the *Radio Link* tab set the following parameters, and click *Apply* (Figure 3-4):

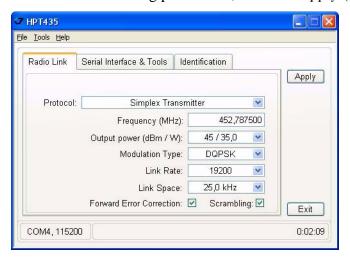

Figure 3-4. Radio Link tab settings

Protocol: Simplex Transmitter
Frequency (MHz): 406 to 470
Output power (dBm/W): 45/35.00

• Modulation Type: DQPSK

Link Rate: 19200Link Space: 25.0 kHz

• Forward Error Corrections: ON

• Scrambling: ON

9. Quit ModemVU by clicking *Exit* button.

10. Start TriVU. Select port the TRIUMPH-1 receiver is connected to and click OK (Figure 3-5).

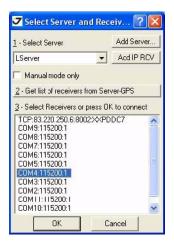

Figure 3-5. TriVU. Selecting port

- 11. Click *Configuration* ▶ *Receiver*.
- 12. In the *Base* tab click the *Get from receiver* button. Reference geodetic coordinates appear. Click *Apply* (Figure 3-6).

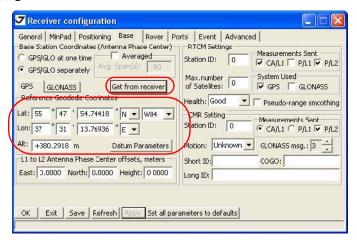

Figure 3-6. Base tab

13. In the *Ports* tab set the Port B *Output mode* to RTK CMR, and click *Apply*, then OK (Figure 3-7).

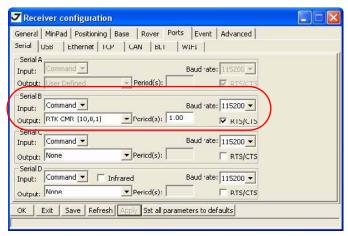

Figure 3-7. Rover tab

### 3.2. HPT435 as Repeater Configuration

- 1. Start ModemVU.
- 2. Select HPT435 and click OK (Figure 3-8).

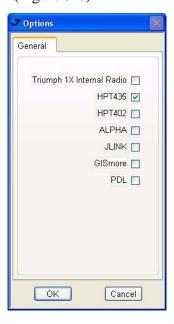

Figure 3-8. ModemVU. Options window

3. Select the port receiver is connected to and click *Connect* (Figure 3-9).

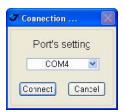

Figure 3-9. ModemVU. Connection

4. In the *Radio Link* tab set the following parameters, and click *Apply* (Figure 3-10):

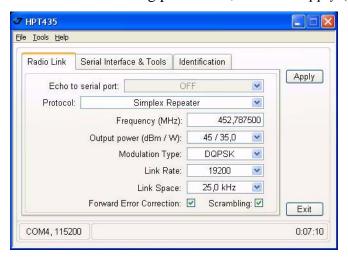

Figure 3-10. Radio Link tab settings

Protocol: Simplex Repeater
Frequency (MHz): 406 to 470
Output power (dBm/W): 45/35.0
Maddition Town DOPSY

Modulation Type: DQPSKLink Rate: 19200

Link Rate: 19200Link Space: 25.0 kHz

• Forward Error Correction: ON

• Scrambling: ON

5. Quit ModemVU by clicking *Exit* button.

# **SPECIFICATIONS**

## **A.1. HPT435 UHF Modem Specifications**

The following sections provide specifications for the modem and its internal components.

#### **A.1.1. General Radio Specifications**

Table below lists the modem's general specifications.

**Table A-1. General Radio Specifications** 

| Parameter                                                       | Specification                                                                                                    |
|-----------------------------------------------------------------|----------------------------------------------------------------------------------------------------|
| Operating Frequency Range                                       | 406 - 470 MHz (EU)<br>406.1 - 470 MHz (USA)<br>406.1 - 430;450-470 MHz (Canada)                                       |
| Channel Spacing                                                 | 25/12.5/6.25 kHz (USA, Canada)<br>25/20/12.5 kHz (EU)                                                                 |
| Data Rate (25kHz Channel Spacing)                               | 9600 bps – DBPSK/GMSK<br>19200 bps – DQPSK/4FSK<br>28800 bps – D8PSK<br>38400 bps – D16QAM                            |
| Data Rate (12.5kHz Channel Spacing)                             | 4800 bps – DBPSK/GMSK<br>9600 bps – DQPSK/4FSK<br>14400 bps – D8PSK<br>19200 bps – D16QAM                             |
| Data Rate (6.25 kHz Channel Spacing)                            | 2400 bps – DBPSK<br>4800 bps – DQPSK<br>7200 bps – D8PSK<br>9600 bps – D16QAM                                         |
| System Gain for DBPSK modulation (Antenna gain is not included) | 161 dB (for 25 kHz Channel Spacing)<br>163 dB (for 12.5 kHz Channel Spacing)<br>164 dB (for 6.25 kHz Channel Spacing) |
| Roaming Speed for DBPSK modulation                              | 75 mph / 120 km/h                                                                                                    |
| Modulation                                                      | GMSK/4FSK/DBPSK/DQPSK/D8PSK/D16QAM                                                                                    |
| Nominal Impedance                                               | 50 Ohms                                                                                                    |

| End to End delay       | 60 ms                                                                                            |
|------------------------|--------------------------------------------------------------------------------------------------|
| Communication Mode     | Time Division Duplex (TDD) Time Division Multiple Access (TDMA)                                  |
| Maximum Distance Range | 48 miles / 77 km                                                                                 |
| Serial port            | Serial (RS-232) up to 115200 bps.<br>Serial port configurable as RS-232 and<br>RS-422, or RS-485 |
| USB                    | USB 2.0 device port (12 Mbps)                                                                    |

## **A.1.2. Environmental Specifications**

Table A-2 lists the modem's environmental specifications.

**Table A-2. Environmental Specifications** 

| Parameter                   | Specification                                                                                                    |  |  |
|-----------------------------|----------------------------------------------------------------------------------------------------|--|--|
| Temperature                 | Operating $-30^{\circ}\text{C to} +50^{\circ}\text{C (USA)}$<br>$-20^{\circ}\text{C to} +55^{\circ}\text{C (EU)}$<br>$-40^{\circ}\text{C to} +60^{\circ}\text{C absolute rating}$<br>Storage $-40^{\circ}\text{C to} +85^{\circ}\text{C}$ |  |  |
| Environmental               | IP 66                                                                                                    |  |  |
| Dimensions (H x W x D)      | 152 mm x 84 mm x72 mm                                                                                                    |  |  |
| Weight                      | 900 g                                                                                                    |  |  |
| Power Supply Voltage        | +12VDC nominal                                                                                                    |  |  |
| Power Consumption (Average) | 120W/38W/300mW – Continuous Transmit/<br>Transmit with 30% duty cycle/Sleep                                                                                                    |  |  |
| Housing/Color               | Aluminum / Two-tone JAVAD GNSS Green / Gray                                                                                                    |  |  |
| Antenna Connector           | BNC, $50W\Omega$                                                                                                    |  |  |

## **A.1.3. Transmitter Specifications**

Table A-3 lists the transmitter specifications.

**Table A-3. Transmitter Specifications** 

| Parameter                     | Specification                                                                                           |
|-------------------------------|----------------------------------------------------------------------------------------------------|
|                               | 25 dBm to 45.44 dB m in 1 dB steps (320 mW to 35W)<br>25 dBm to 41.76 dBm in 1 dB steps (320 mW to 15W) |
| Output Power Control Accuracy | ±1.5 dB (at normal test conditions)                                                                     |
| Carrier Frequency Stability   | $\pm 1.5$ ppm initial stability over temp with $\pm 3.0$ ppm aging/year                                 |
| Max. Frequency Error          | ±1.0 kHz (at normal test conditions)<br>±1.5 kHz (under extreme test conditions)                        |
|                               | Part §90.210 (C, D, E)<br>Clause 4.2.4 EN 300 113-2 (60 dBc)                                            |
| Spurious Emission (Conducted) | -36 dBm (9 kHz – 1GHz)<br>-30 dBm (1GHz – 4 GHz)                                                        |
| Spurious Emission (Radiated)  | -36 dBm (9 kHz to 1 GHz)<br>-30 dBm (1 GHz to 4 GHz)                                                    |

## **A.1.4. Receiver Specifications**

Table A-4 lists the receiver specifications.

**Table A-4. Receiver Specifications** 

| Parameter                                      | Specification                                                                                                    |
|------------------------------------------------|----------------------------------------------------------------------------------------------------|
| Noise Figure                                   | 4 dB                                                                                                    |
| BER 1x10-4, 25 kHz CS DQPSK<br>D8PSK<br>D16QAM | -116 dBm 25kHz / -117 dBm 12.5kHz<br>-115 dBm 25kHz / -116 dBm 12.5kHz<br>-110 dBm 25kHz / -111 dBm 12.5kHz<br>-106 dBm 25kHz / -107 dBm 12.5kHz<br>-113 dBm 25kHz / -114 dBm 12.5kHz |
| Dynamic Range                                  | -115 to -15 dBm                                                                                                    |
| Max. Input Signal Level                        | -10 dBm                                                                                                    |
| Co-channel Rejection                           | -8 dB for 25 kHz Channel Spacing<br>-12 dB for 12.5 kHz Channel Spacing<br>-16 dB for 6.25 kHz Channel Spacing                                                                        |
| Adjacent Channel Selectivity                   | 70 dB for 25 kHz Channel Spacing<br>60 dB for 12.5 kHz Channel Spacing<br>50 dB for 6.25 kHz Channel Spacing                                                                          |

### **A.2. Connector Specifications**

#### **Power Connector**

Table A-5 gives specifications to power connector type 23-500153-01 CONN, HIGH CURRENT PL-700 RECEPT ALDEN 300906.

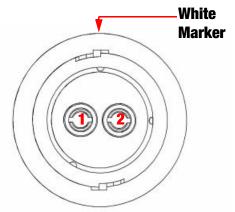

**Table A-5. Power Connector Specifications** 

| Number | Signal Name | Dir | Details              |
|--------|-------------|-----|----------------------|
| 1      | Power_INP   | P   | 12 volts DC input    |
| 2      | Power_GND   | -   | Ground, power return |

#### **DB15 Connector**

This connector provides DB15 connectivity for the HPT435 with DTE.

About using and configuration RS-485 please contact JAVAD GNSS Customer Support support@javad.com.

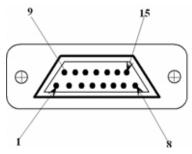

Figure A-1. DB15 Connector

**Table A-6. DB15 Connector Specifications** 

| Number | Signal Name | Dir | Details                                                         |
|--------|-------------|-----|-----------------------------------------------------------------|
| 1      | DCD_OUT     | О   | Data Carrier Detect (RS-232)                                    |
| 2      | DTR_OUT     | О   | Data Terminal Ready (RS-232)                                    |
| 3      | RX+/CTS_IN  | I   | Receive Data positive line (RS-422)/<br>Clear to Send (RS-232)  |
| 4      | RX-/RX_IN   | Ι   | Receive Data negative line (RS-422)/<br>Receive Data (RS-232)   |
| 5      | Not used    | -   | Do not use                                                      |
| 6      | USB_PWR     | I   | Power Input line (USB)                                          |
| 7      | Ground      | -   | Power Ground                                                    |
| 8      | Not used    | -   | Do not use                                                      |
| 9      | DSR_IN      | I   | Data Set Ready (RS-232)                                         |
| 10     | TX+/RTS_OUT | О   | Transmit Data positive line (RS-422) / Request to Send (RS-232) |
| 11     | TX-/TX_OUT  | О   | Transmit Data negative line (RS-422) / Transmit Data (RS-232)   |
| 12     | Ground      | -   | Power Ground                                                    |
| 13     | USB_D+      | I/O | Positive line (USB)                                             |
| 14     | USB_D-      | I/O | Negative line (USB)                                             |
| 15     | Ground      | -   | Power Ground                                                    |

#### **External Antenna RF Connector**

The external antenna connector type is a BNC RF connector AEP Connectors p/n 6501-7051-003.

Specifications
Connector Specifications
Receiver Specifications

# **UHF RADIO USAGE**

Many countries require a license for radio users (such as the United States). Be sure you comply with all local laws while operating a UHF radio.

Surveying in RTK mode has made UHF the most popular choice for communications between base and rover receivers. Know the strengths and weaknesses of this technology to get the best use out of your receiver.

The quality and strength of the UHF signals translates into range for UHF communications.

The system's range will greatly depend on the local conditions. Topography, local communications and even meteorological conditions play a major role in the possible range of RTK communications.

If needed, use a scanner to find clear channels for communication.

# **SAFETY WARNINGS**

#### Read these instructions.

- Keep these instructions.
- Heed all warnings.
- Follow all instructions.
- Clean only with a damp cloth.
- Do not block any of the ventilation openings. Install in accordance with the manufacturer's instructions.
- Do not install near any heat sources such as radiators, heat registers, stoves, or other apparatus (including amplifiers) that produce heat.
- Protect the power cord from being walked on or pinched particularly at plugs, convenience receptacles, and the point where they exit from the apparatus.
- Only use attachments/accessories specified by the manufacturer.
- Refer all servicing to qualified service personnel. Servicing is required when the apparatus has been damaged in any way, such as power-supply cord or plug is damaged, liquid has been spilled or objects have fallen into the apparatus, or has been dropped.
- Apparatus shall not be exposed to dripping or splashing and no objects filled with liquids, shall be placed on the apparatus.

## **C.1. General Warnings**

HPT435 is a wireless device used in a mobile application, at least 100 cm from any body part of the user or nearby persons.

**Note:** Minimum separation distance of 100 cm between the antenna and persons must be maintained.

This product should never be used:

- Without the user thoroughly understanding operator's manual.
- After disabling safety systems or altering the product.
- With unauthorized accessories.
- Contrary to applicable laws, rules, and regulations.

DANGER: THE HPT435 SHOULD NEVER BE USED IN DANGEROUS ENVIRONMENTS.

## **WARRANTY TERMS**

JAVAD GNSS electronic equipment are guaranteed against defective material and workmanship under normal use and application consistent with this Manual. The equipment is guaranteed for the period indicated, on the warranty card accompanying the product, starting from the date that the product is sold to the original purchaser by JAVAD GNSS' Authorized Dealers<sup>1</sup>.

During the warranty period, JAVAD GNSS will, at its option, repair or replace this product at no additional charge. Repair parts and replacement products will be furnished on an exchange basis and will be either reconditioned or new. This limited warranty does not include service to repair damage to the product resulting from an accident, disaster, misuses, abuse or modification of the product.

Warranty service may be obtained from an authorized JAVAD GNSS warranty service dealer. If this product is delivered by mail, purchaser agrees to insure the product or assume the risk of loss or damage in transit, to prepay shipping charges to the warranty service location and to use the original shipping container or equivalent. A letter should accompany the package furnishing a description of the problem and/or defect.

The purchaser's sole remedy shall be replacement as provided above. In no event shall JAVAD GNSS be liable for any damages or other claim including any claim for lost profits, lost savings or other incidental or consequential damages arising out of the use of, or inability to use, the product.

<sup>1.</sup> The warranty against defects in JAVAD GNSS battery, charger, or cable is 90 days.

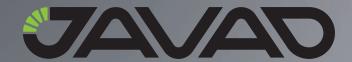

1731 Technology Drive, San Jose, CA 95110 USA
Phone: +1(408)573-8100
Fax: +1(408)573-9100

Copyright © JAVAD GNSS, Inc., 2009 All rights reserved. No unauthorized duplication.